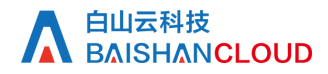

设置域名配置

接口地址

请求URL: domain/config (POST)

接口请求域名: cdn.api.baishan.com 接口版本: v2

### 接口描述

对加速域名各项功能进行设置和修改。支持功能项: 源站、回源host、缓存规则、referer黑白名单、ip黑名单、添加响应头。

注意:

接口调用频率不超过30次/分钟。

每次提交既支持单个功能设置,也支持多个功能同时设置。当同时设置多个功能设置时,如果某一项功能设置不合法,那么本次提交的所有功 能均无法成功设置。

如需使用请联系项目经理申请开通。

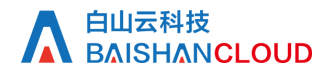

## 输入参数

公有参数:用户的 token 可向值班同事获取。

### 请求参数(POST)

参数支持 form-data、x-www-form-urlencoded、json 等格式

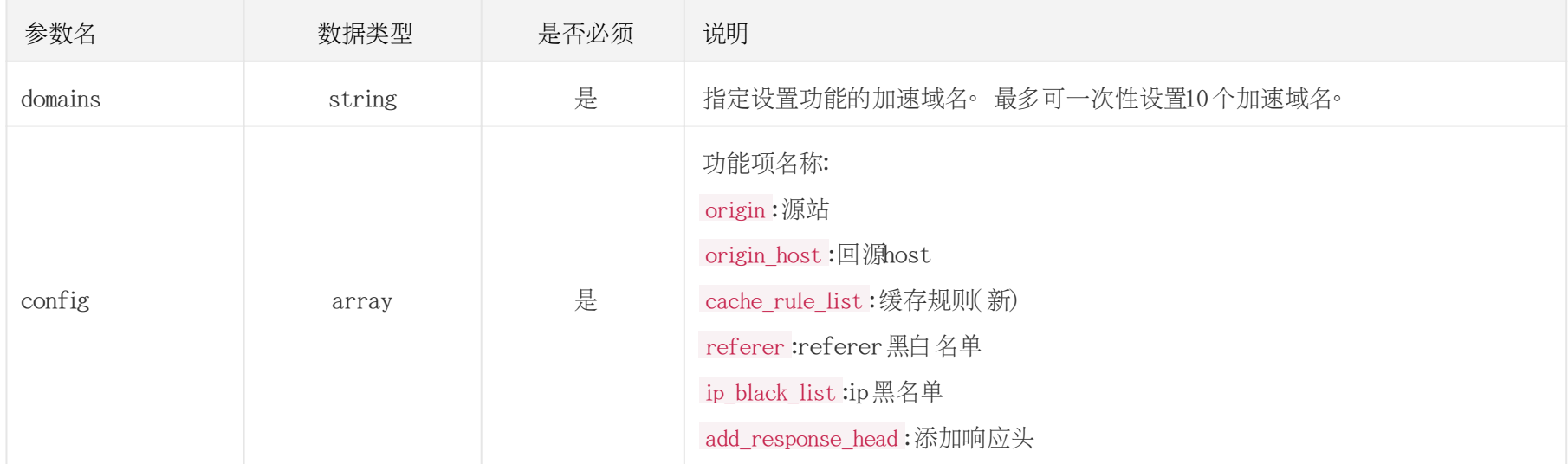

origin (源站)

白山云API文档

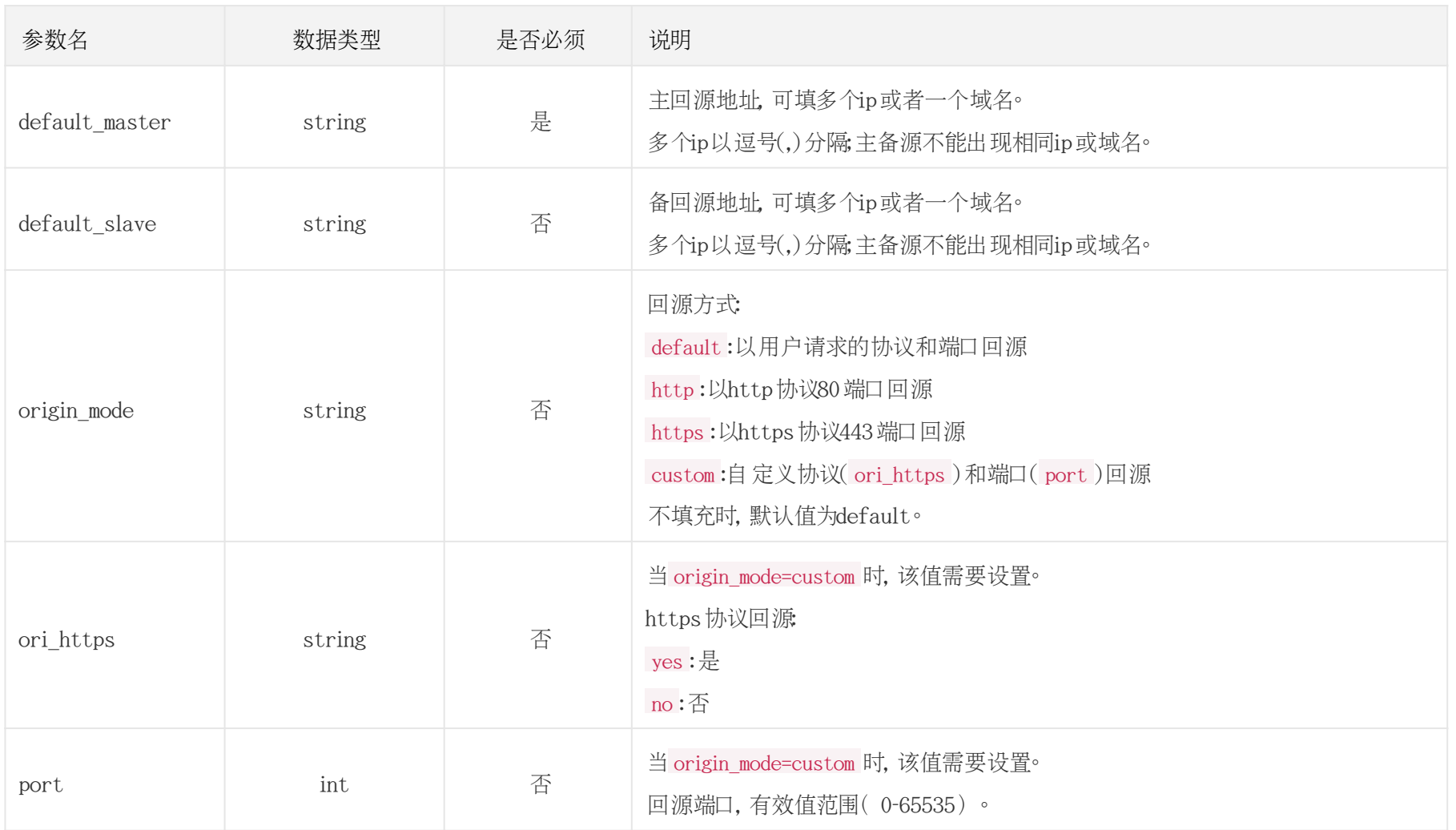

#### # 修改源站

curl -X POST "https://cdn.api.baishan.com/v2/domain/config"\

-H 'content-type: application/json' \

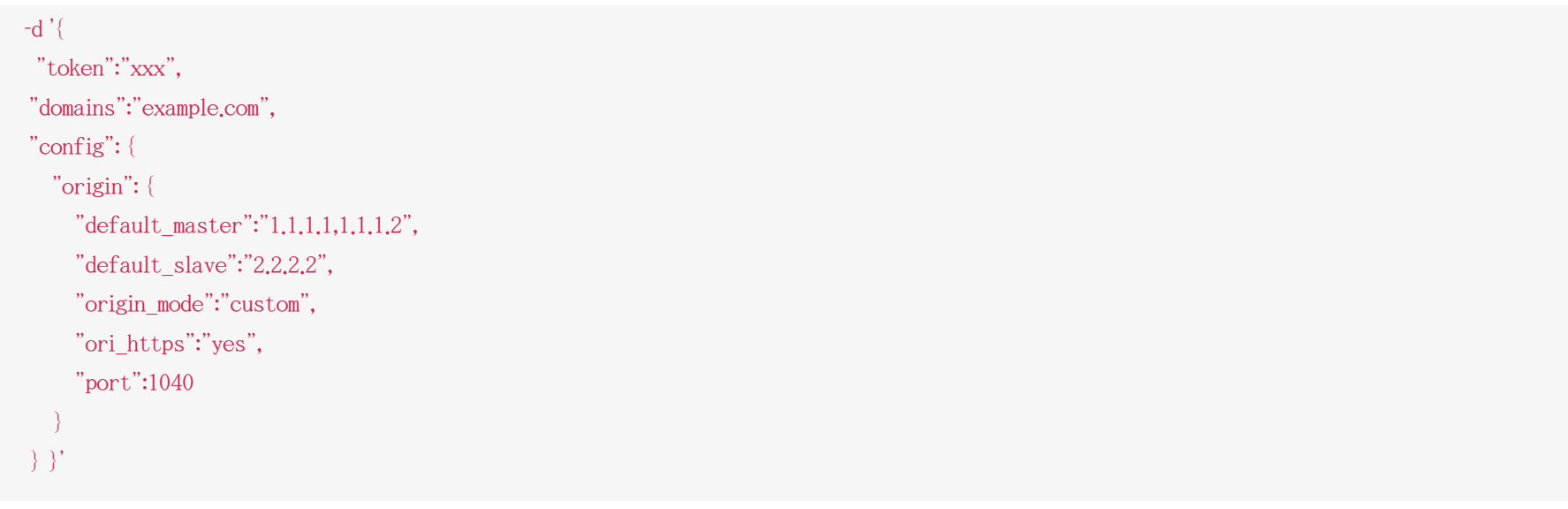

origin\_host (回源host)

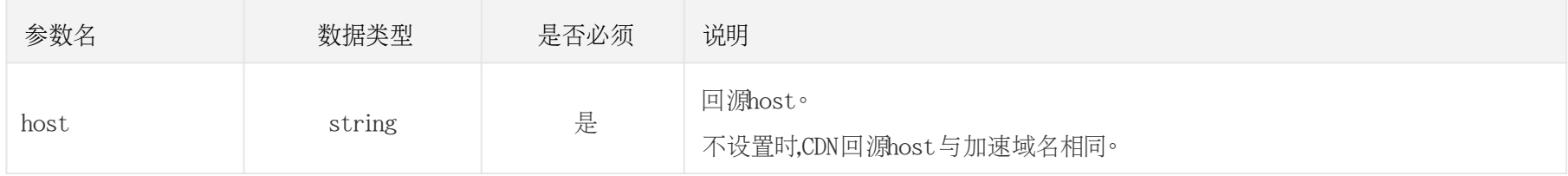

# 设置源站host

curl -X POST "https://cdn.api.baishan.com/v2/domain/config"\

-H 'content-type: application/json' \

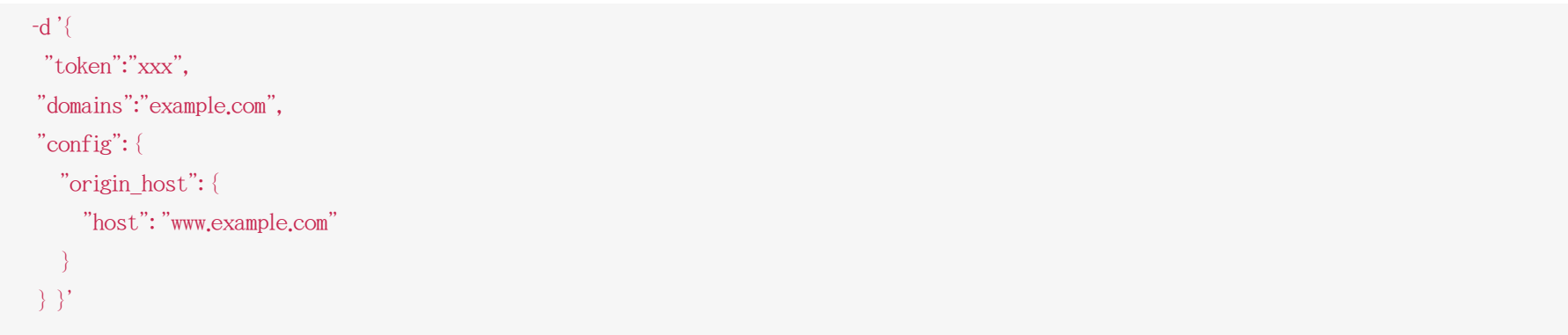

cache\_rule (缓存规则)

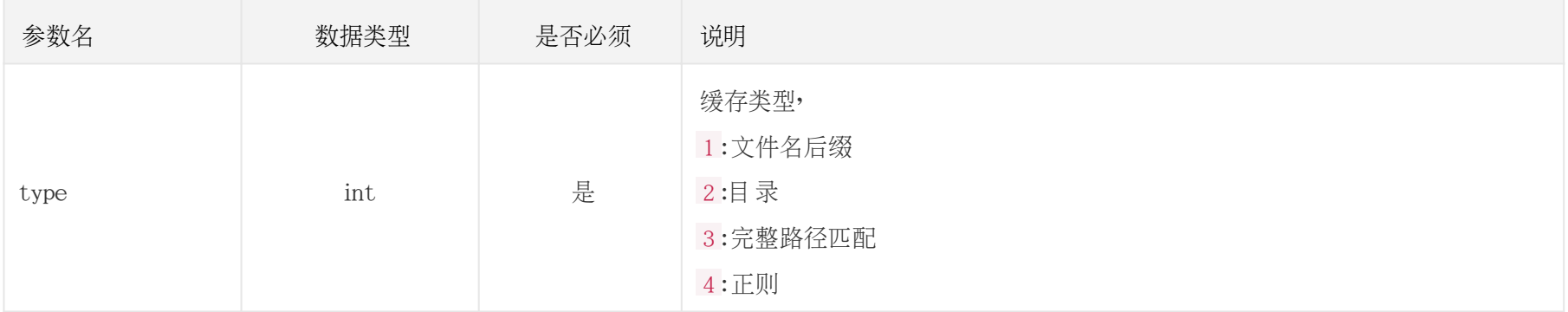

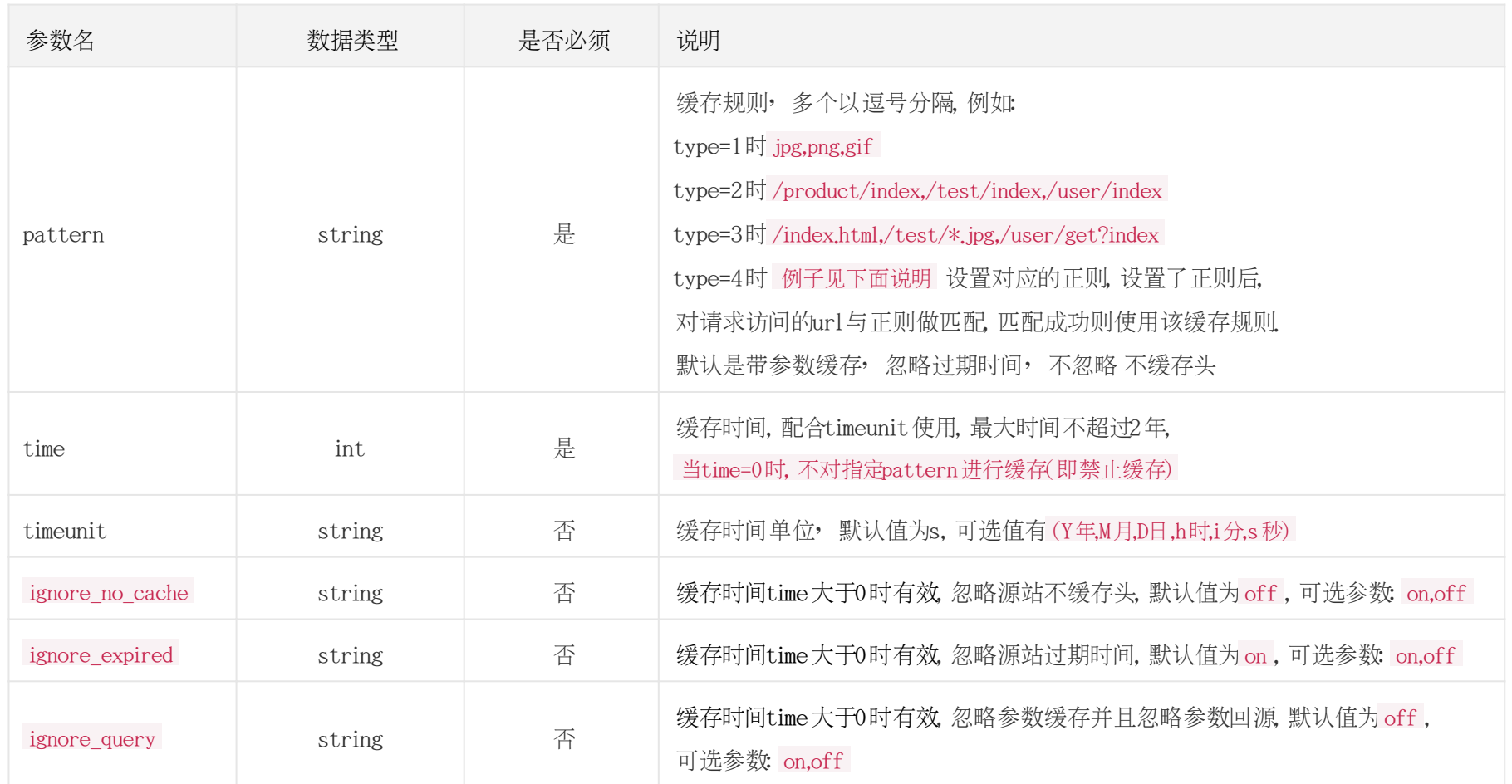

缓存规则正则使用说明 : 正则规则是作为一般类型无法满足情形下的补充, 使用不当会引起缓存不必要的故障 ,

建议有一定正则基础的开发者使用, 请理解清楚正则的使用规则后再应用到线上服务中, 设置缓存规则为正则, 会将请求的url地址(url地址:包含http/https协议部分、域名、端口[有的话]、路径、参数等几个部分)与正则去做匹配, 匹配成功则会使用该规则设定的缓存时间.

 $1.$  举例 $:$  \*\, (gif|png|jpg)\$, 那么他将匹配所有含(gif,png,jpg)文件名后缀的url

2. 举例2: ^https?://[^/]+/dir1/dir2/(dir3\_1|dir3\_2)\.html,该规则匹配当前域名下/dir1/dir2/dir3\_1.html和/dir1/dir2/dir3\_2.html规则.

```
# 添加缓存规则(可以为多个缓存规则)
curl -X POST "https://cdn.api.baishan.com/v2/domain/config"\
 -H 'content-type: application/json' \
 -d \{ "token":"xxx",
   "domains":"aa.qingcdn.com",
   "config": {
     "cache_rule":[
 {
          "type":1,
          "pattern":"jpg,png,gif",
          "time":3600
        },
\left\{ \begin{array}{c} \end{array} \right. "type":1,
          "pattern":"avi,mp4,mpeg",
          "time":3600
```

$$
\begin{array}{c} \longrightarrow \\ \square \\ \square \\ \square \end{array}
$$

### cache\_rule\_list (缓存规则新)

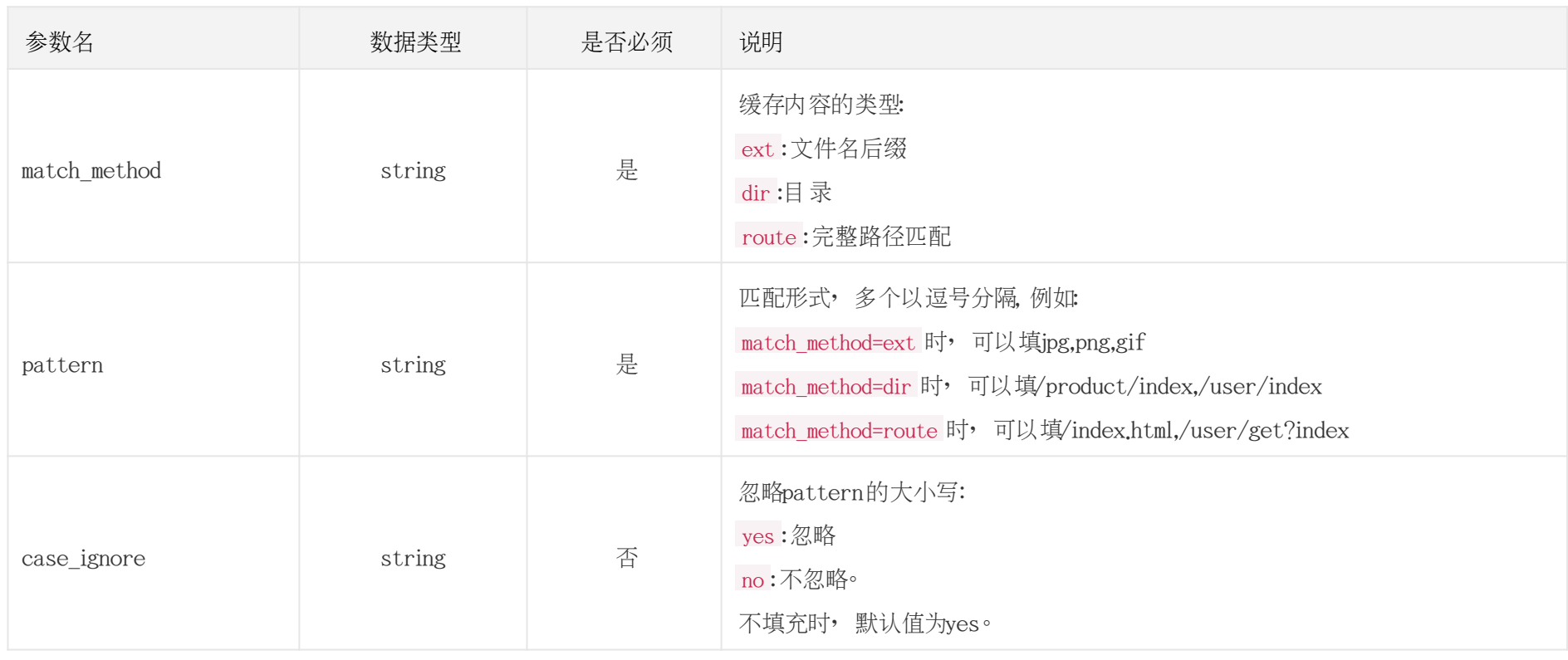

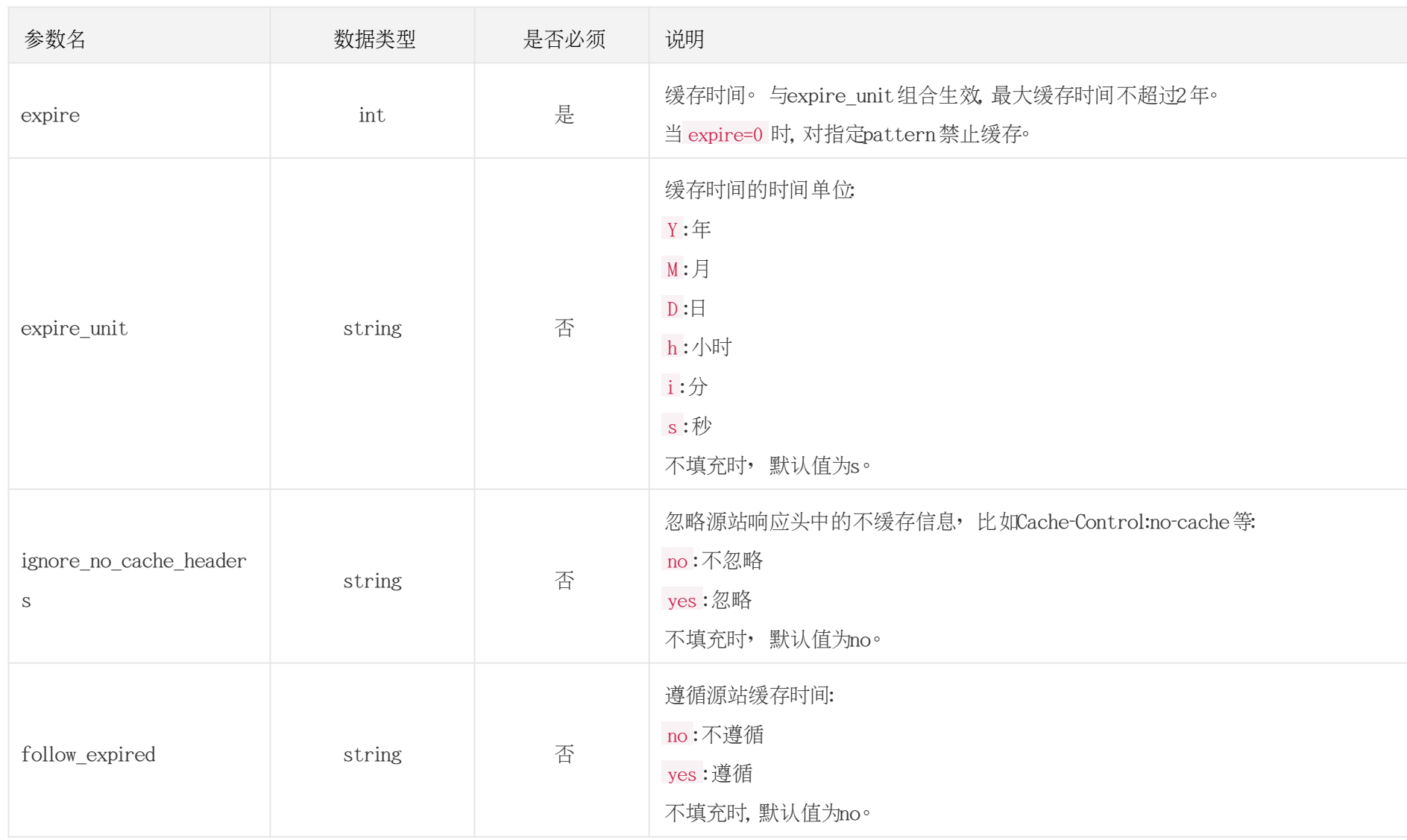

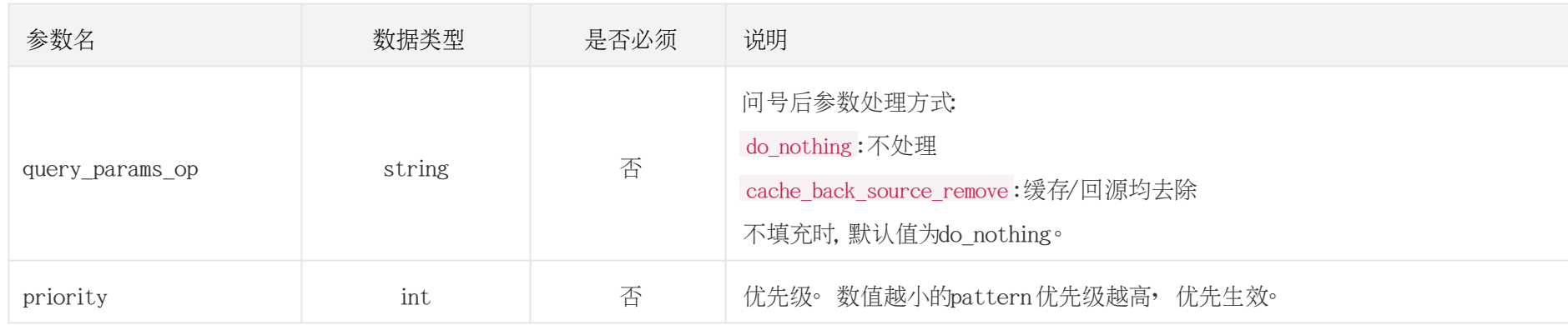

```
# 设置2条缓存规则
curl -X POST "http://cdn.api.baishan.com/v2/domain/config"\
 -H 'content-type: application/json' \
  -d '{
  "token":"xxx",
  "domains":"example.com",
   "config": {
     "cache_rule_list":[
 {
       "match_method":"dir",
       "pattern":"/www/html,/www/aaa",
       "case_ignore":"no",
       "priority":13,
       "expire":60,
       "expire_unit":"i",
       "ignore_no_cache_headers":"yes", 
       "follow_expired":"no",
```

```
 "query_params_op":"do_nothing"
       },
 {
       "match_method":"ext",
       "pattern":"php,jsp,asp,aspx",
       "case_ignore":"no",
      "priority":15,
       "expire":3600,
       "expire_unit":"s",
       "ignore_no_cache_headers":"yes", 
      "follow_expired":"no",
       "query_params_op":"cache_back_source_remove"
 }
    ]
  } }'
```
### referer (referer黑白名单)

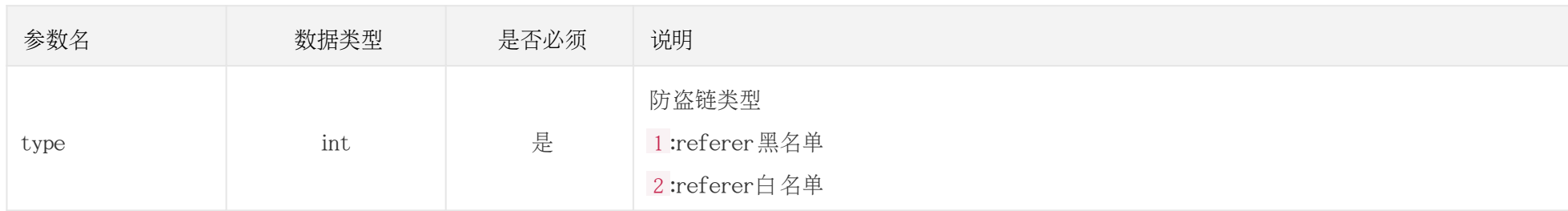

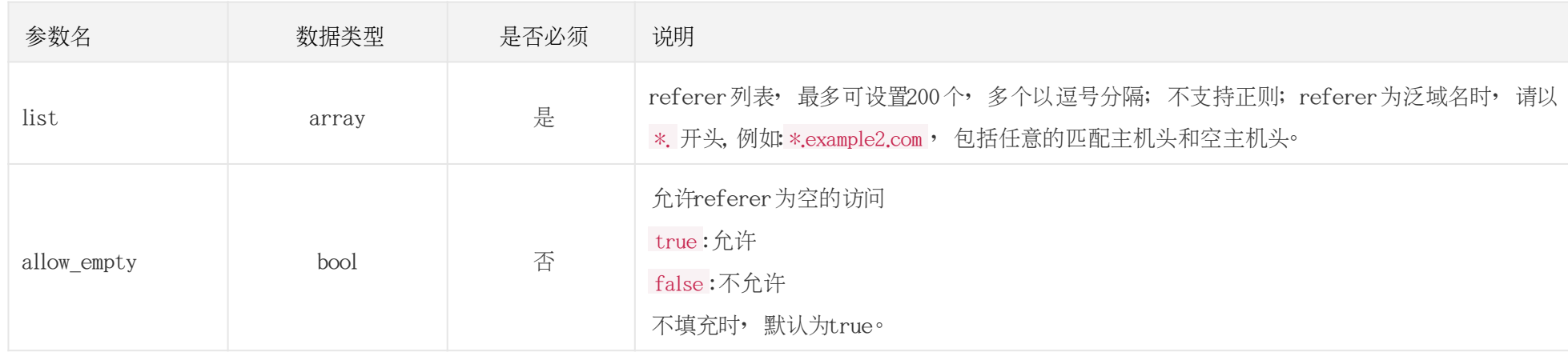

```
# 设置referer黑名单
```

```
curl -X POST "https://cdn.api.baishan.com/v2/domain/config"\
 -H 'content-type: application/json' \
  -d '{
  "token":"xxx",
```

```
 "domains":"example.com",
```

```
 "config": {
```

```
 "referer": {
```

```
 "type":"1",
```
"list":[

```
 "*.example.com",
```
"www.example2.com"

```
 ],
```
"allow\_empty":true

}

}

### }'

```
# 设置referer白名单
curl -X POST "https://cdn.api.baishan.com/v2/domain/config"\
 -H 'content-type: application/json' \
 -d '{
  "token":"xxx",
  "domains":"example.com",
  "config": { 
     "referer": {
       "type":"2",
       "list":[
          "*.example.com",
          "www.example2.com"
       ],
       "allow_empty":false
 }
  } }'
```
ip\_black\_list (ip黑名单)

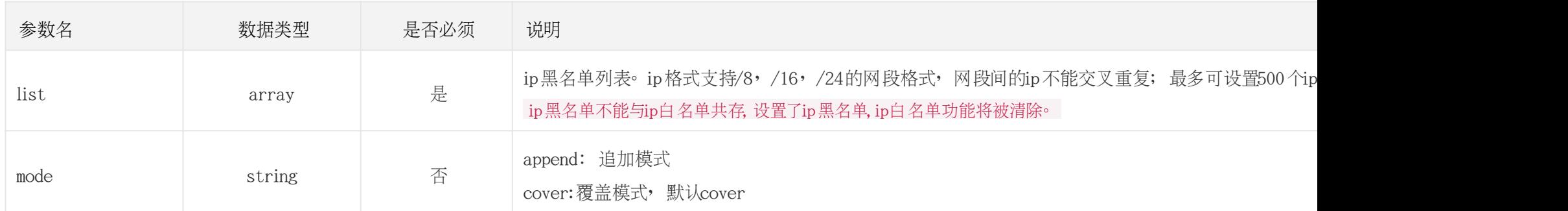

```
# 设置ip黑名单
```

```
curl -X POST "https://cdn.api.baishan.com/v2/domain/config"\
 -H 'content-type: application/json' \
 -d '{
  "token":"xxx",
  "domains":"example.com",
  "config": { 
     "ip_black_list": {
       "list": [
         "14.12.11.0/24",
          "1.2.3.4"
        ],
        "mode": "cover"
     }
```

```
 } }'
```
#### add\_response\_head (添加响应头)

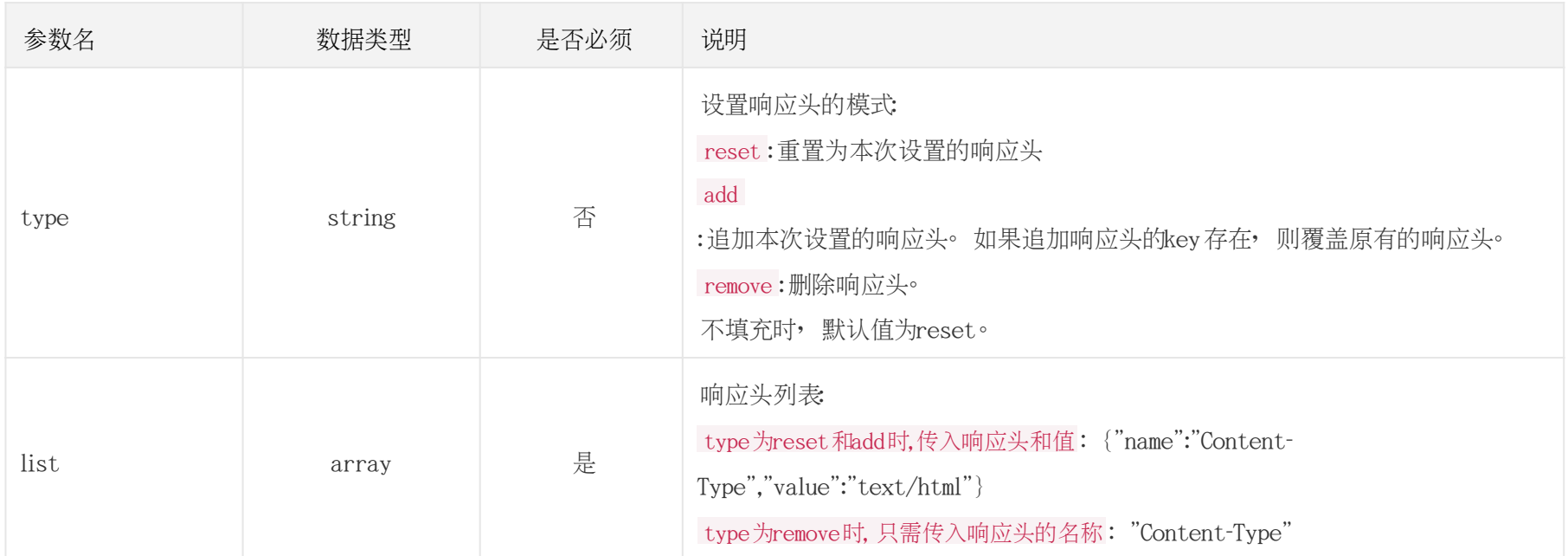

#添加响应头, reset 模式

```
curl -X POST "https://cdn.api.baishan.com/v2/domain/config"\
```

```
 -H "Content-Type: application/json"\
```
-d '{

"token":"xxx",

```
 "domains":"example.com",
```
"config": {

```
 "add_response_head": {
```
#### 白山云科技 BAISHANCLOUD

```
 "type":"reset",
            "list":[
 \left\{ \begin{array}{c} \mathbf{1} & \mathbf{1} & \mathbf{1} \\ \mathbf{1} & \mathbf{1} & \mathbf{1} \\ \mathbf{1} & \mathbf{1} & \mathbf{1} \end{array} \right. "name":"Content-Type", 
                   "value":"text/html; charset=ISO-8859-4"
                },
 \left\{ \begin{array}{c} \mathbf{1} & \mathbf{1} & \mathbf{1} \\ \mathbf{1} & \mathbf{1} & \mathbf{1} \\ \mathbf{1} & \mathbf{1} & \mathbf{1} \end{array} \right. "name":"Cache-Control", 
                   "value":"max-age=300, must-revalidate"
  }
  ]
  }
  }
}'
#添加响应头,add模式
curl -X POST "https://cdn.api.baishan.com/v2/domain/config"\
    -H "Content-Type: application/json"\
    -d '{
    "token":"xxx",
    "domains":"example.com",
    "config": {
        "add_response_head": {
           "type":"add",
           "list":[
 \left\{ \begin{array}{c} \end{array} \right. "name":"Content-T1", 
                   "value":"text/html; charset=ISO-8859-4"
```
## <u>A</u> 自山云科技<br>A BAISHANCLOUD

```
 },
  {
           "name":"Cache-C1", 
           "value":"max-age=300, must-revalidate"
 }
 ]
 }
 }
}'
#添加响应头, remove模式
curl -X POST "https://cdn.api.baishan.com/v2/domain/config"\
  -H "Content-Type: application/json"\
  -d '{
   "token":"xxx",
  "domains":"example.com",
   "config": {
     "add_response_head": {
       "type":"remove",
       "list":[
        "Content-T1",
         "Cache-C1"
 ]
 }
   } }'
```
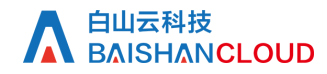

#### https (https证书)

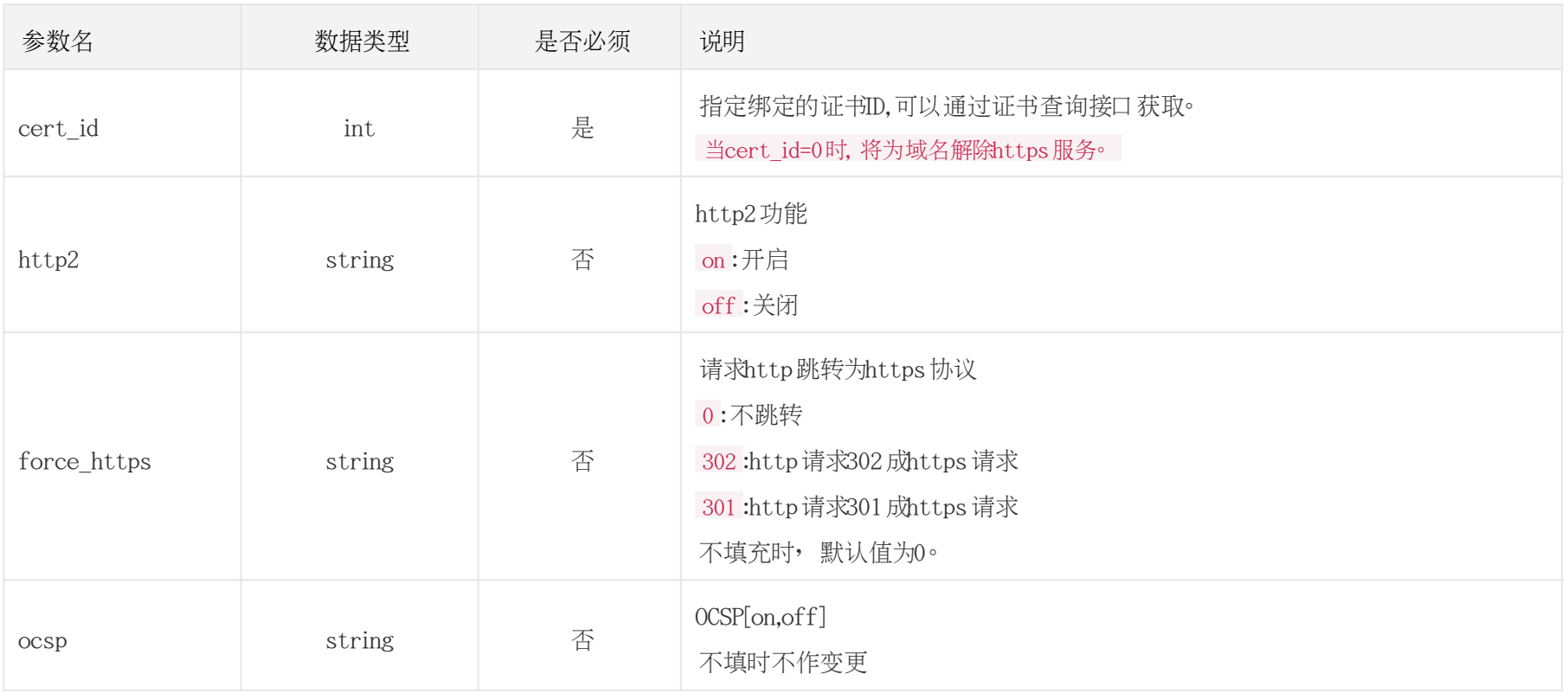

# 设置https证书

curl -X POST "https://cdn.api.baishan.com/v2/domain/config"\

-H 'content-type: application/json' \

-d '{

"token":"xxx",

#### 白山云科技 BAISHANCLOUD

```
白山云API文档
```

```
 "domains":"example.com",
   "config": {
    "https": {
       "cert_id": 10101,
       "http2":"on",
       "force_https":"301",
       "ocsp": "on"
 }
  } }'
```
## 调用示例

```
# 修改多个功能
curl -X POST "https://cdn.api.baishan.com/v2/domain/config"\
  -H "Content-Type: application/json"\
  -d '{
   "token":"xxx",
   "domains":"example.com,example2.com",
   "config": {
     "origin": {
       "default_master": "133.233.133.33",
       "default_slave": "12.13.41.21"
     },
     "origin_host": {
```

```
 "host": "test.example.com"
        },
       "referer": {
           "type": 1,
           "list": [
              "*.example.com",
               "new.vx.example.com"
           ],
            "allow_empty": false
        },
       "ip_black_list": {
           "list": [
              "14.12.11.0/24",
               "1.2.3.1"
 ]
        },
        "add_response_head":{
           "type":"add",
           "list":[
\left\{ \begin{array}{c} \mathbf{1} & \mathbf{1} & \mathbf{1} \\ \mathbf{1} & \mathbf{1} & \mathbf{1} \\ \mathbf{1} & \mathbf{1} & \mathbf{1} \end{array} \right. "name":"Content-Type", 
                   "value":"text/html; charset=ISO-8859-4"
                },
\left\{ \begin{array}{c} \mathbf{1} & \mathbf{1} & \mathbf{1} \\ \mathbf{1} & \mathbf{1} & \mathbf{1} \\ \mathbf{1} & \mathbf{1} & \mathbf{1} \end{array} \right. "name":"Cache-Control", 
                   "value":"max-age=300, must-revalidate"
 }
 ]
```
## <u>A</u> 自山云科技<br>A BAISHANCLOUD

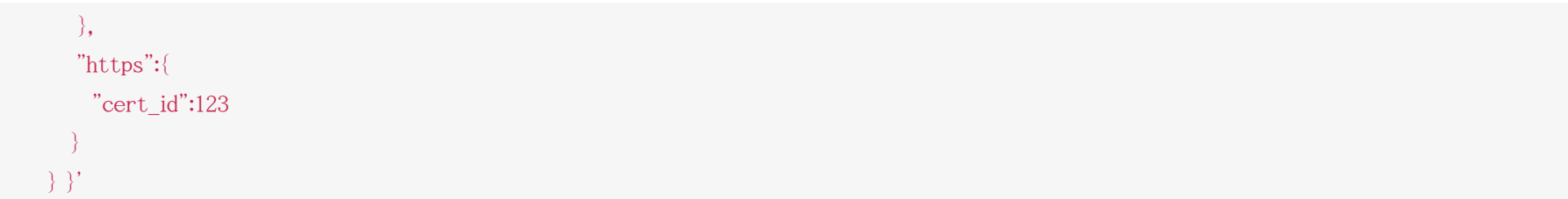

### 返回示例

JSON格式(请求时传对应的参数, 设置成功后会输出对应设置成功后的配置参数)

```
{
  "code": 0,//0操作成功, 非0时会给出对应的错误提示
  "data": {
    "config": {
      "origin": {
        "default_master": "133.233.133.33",
        "default_slave": "12.13.41.21"
      },
      ...
 }
  } }
```
## 响应(Response Header)

HTTP/1.0 200 OK Api-Id: 221328331 Content-Type: application/json; charset=utf-8 X-Ratelimit-Grad: minute //接口调用频率限制粒度(分/小时/天) X-Ratelimit-Limit: 50 //当前每分钟请求次数上限 X-Ratelimit-Remaining: 29 //每分钟剩余请求次数 X-Retry-After: 43 //xx秒后重置当前粒度(分/小时/天)请求次数限制

### http状态码说明

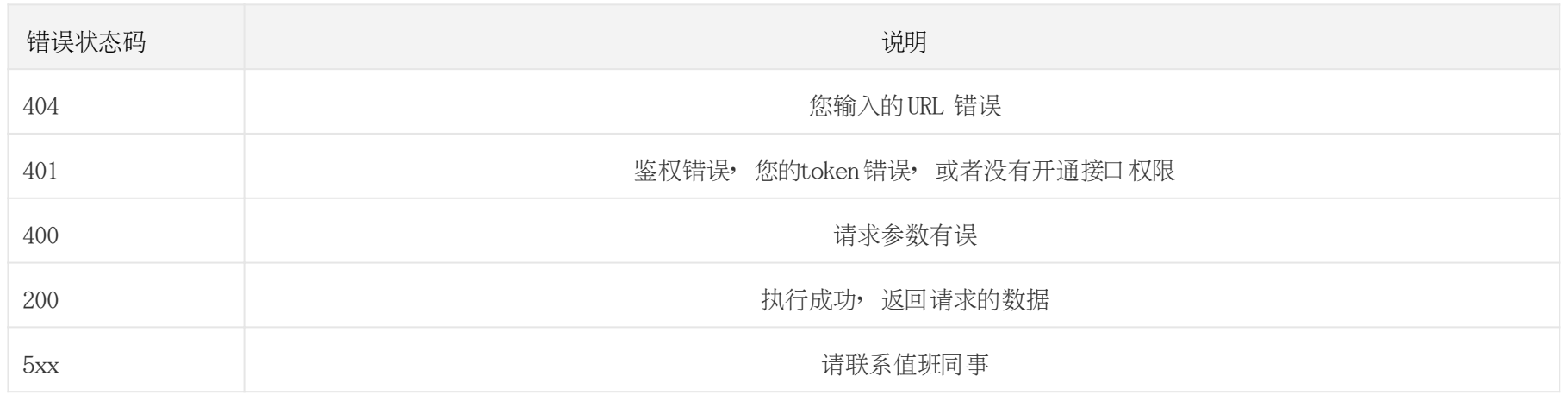